# Prehliadka prenosného počítača<br>Používateľská príručka

© Copyright 2007 Hewlett-Packard Development Company, L.P.

Windows je registrovaná ochranná známka spoločnosti Microsoft Corporation v USA. Bluetooth je ochranná známka príslušného vlastníka a spoločnosť Hewlett-Packard Company ju používa na základe licencie. Logo SD je obchodná známka svojho vlastníka.

Informácie obsiahnuté v tomto dokumente sa môžu zmeniť bez predchádzajúceho upozornenia. Jediné záruky vzťahujúce sa na produkty a služby spoločnosti HP sú uvedené v prehláseniach o výslovnej záruke, ktoré sa dodávajú spolu s produktmi a službami. Žiadne informácie uvedené v tejto príručke nemožno považovať za dodatočnú záruku. Spoločnosť HP nie je zodpovedná za technické alebo redakčné chyby či vynechaný text v tejto príručke.

Prvé vydanie: júl 2007

Katalógové číslo dokumentu: 448439-231

### **Bezpečnostné upozornenie**

**VAROVANIE!** Aby sa znížilo riziko zranenia spôsobeného teplom alebo prehriatia počítača, nedávajte počítač na svoje kolená alebo neblokujte jeho vetracie otvory. Pri práci počítač pokladajte len na tvrdý a rovný povrch. Prúdenie vzduchu nesmú blokovať žiadne predmety, ako je blízko umiestnená tlačiareň alebo kus textílie (napríklad prikrývka alebo ošatenie). Takisto nedovoľte, aby sa počas prevádzky adaptér striedavého prúdu dotýkal pokožky alebo mäkkého povrchu (napríklad prikrývky alebo ošatenia). Počítač a adaptér striedavého prúdu vyhovujú teplotným limitom pre povrchy, s ktorými prichádza používateľ do styku. Tieto teplotné limity sú definované medzinárodným štandardom pre bezpečnosť zariadení IT (International Standard for Safety of Information Technology Equipment (IEC 60950)).

# **Obsah**

### 1 Identifikácia hardvéru

### 2 Súčasti

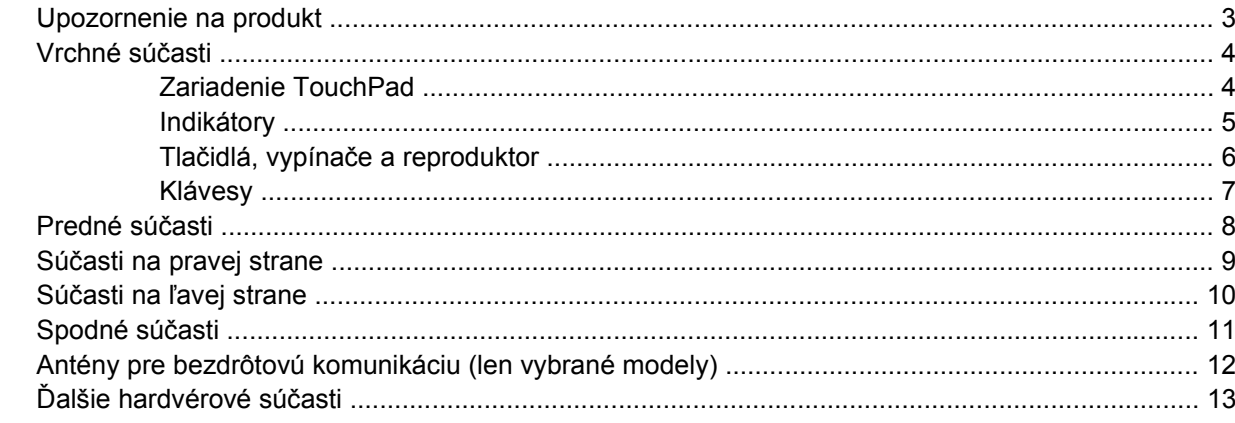

### 3 Štítky

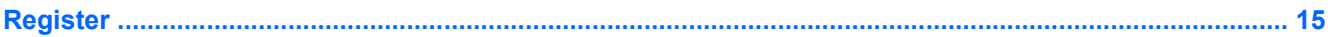

# <span id="page-6-0"></span>**1 Identifikácia hardvéru**

Postup krokov na zobrazenie zoznamu hardvéru nainštalovaného na počítači:

- **1.** Vyberte položku **Štart > Počítač > Vlastnosti systému**.
- **2.** V ľavej časti okna kliknite na položku **Správca zariadení**.

Takisto môžete pridať hardvér alebo modifikovať konfigurácie zariadení pomocou Správcu zariadení.

**POZNÁMKA:** Systém Windows® obsahuje funkciu Kontrola používateľských kont, ktorá zvyšuje bezpečnosť počítača. Môže sa objaviť výzva na zadanie povolenia alebo hesla pre úlohy ako je inštalácia aplikácií, spúšťanie pomôcok alebo zmena nastavení systému Windows. Ďalšie informácie nájdete v Pomocníkovi systému Windows.

# <span id="page-7-0"></span>**2 Súčasti**

### <span id="page-8-0"></span>**Upozornenie na produkt**

Táto používateľská príručka popisuje funkcie, ktoré sú k dispozícii pri väčšine modelov. Niektoré funkcie na vašom počítači nemusia byť k dispozícii.

### <span id="page-9-0"></span>**Vrchné súčasti**

### **Zariadenie TouchPad**

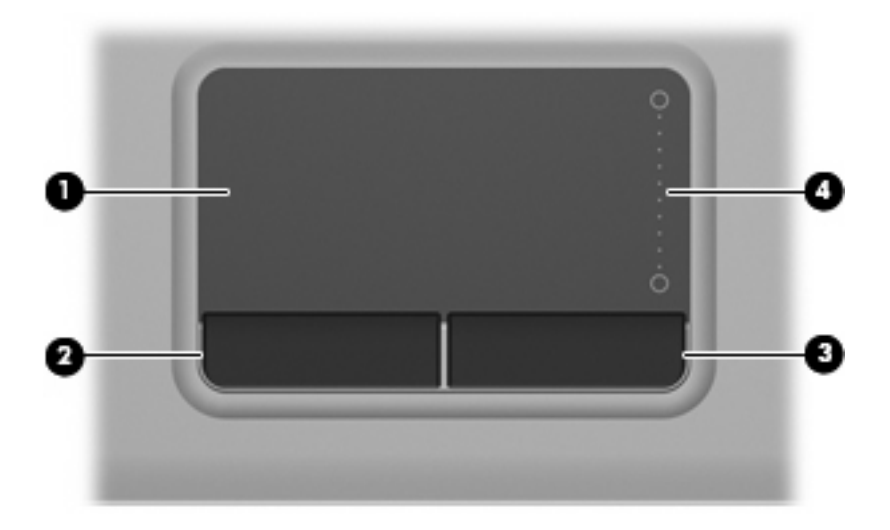

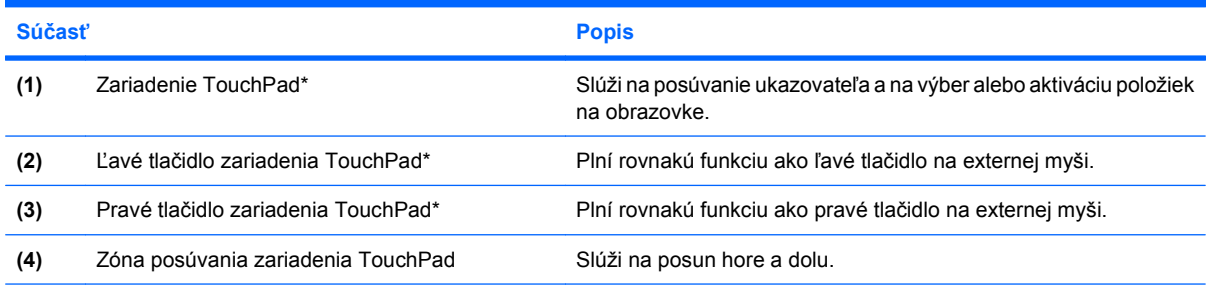

\*Táto tabuľka obsahuje popis nastavení od výrobcu. Zobraziť alebo zmeniť predvoľby ukazovacieho zariadenia môžete kliknutím na položku **Štart > Ovládací panel > Hardvér a zvuk > Myš**.

### <span id="page-10-0"></span>**Indikátory**

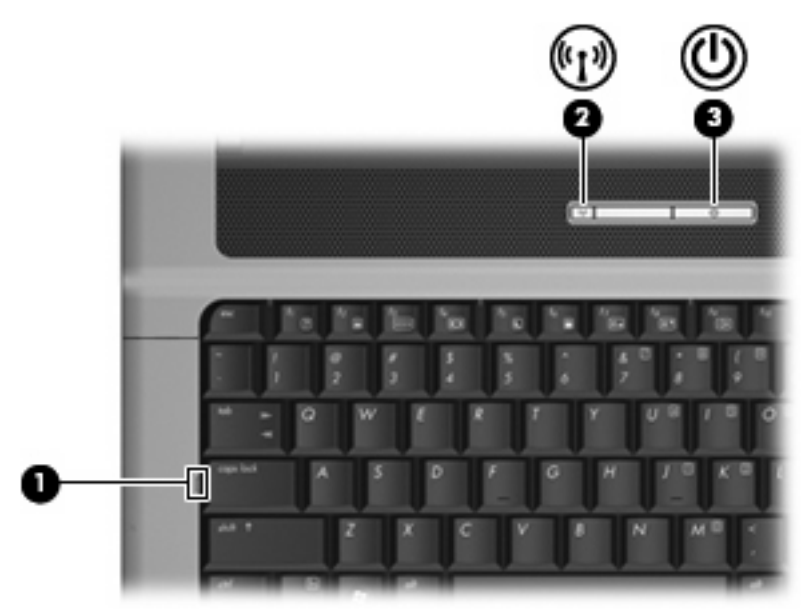

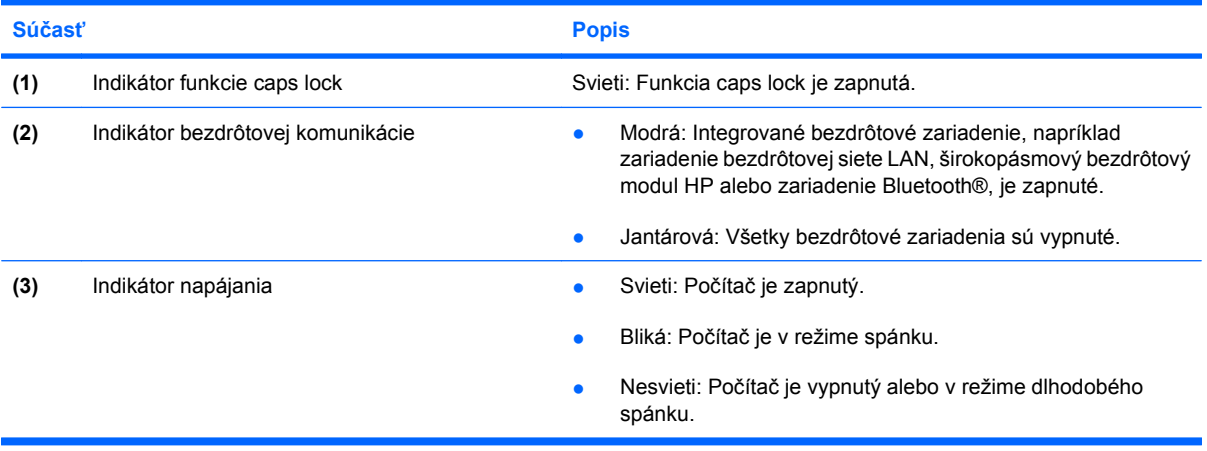

### <span id="page-11-0"></span>**Tlačidlá, vypínače a reproduktor**

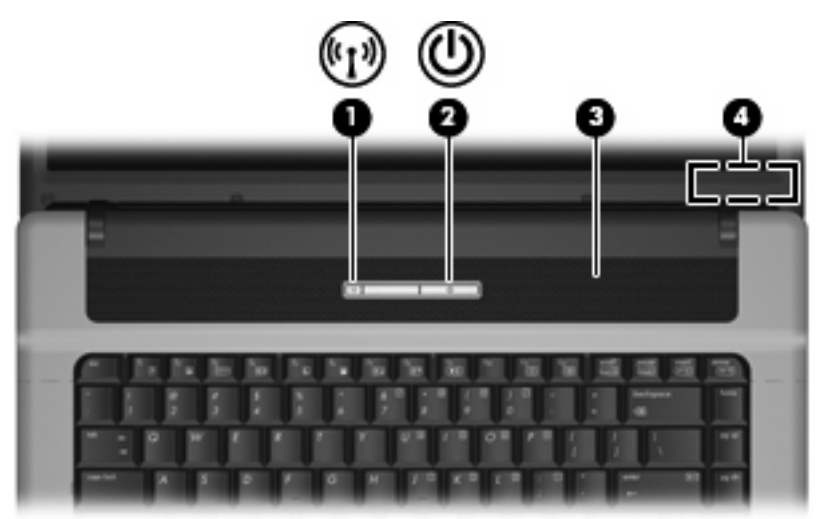

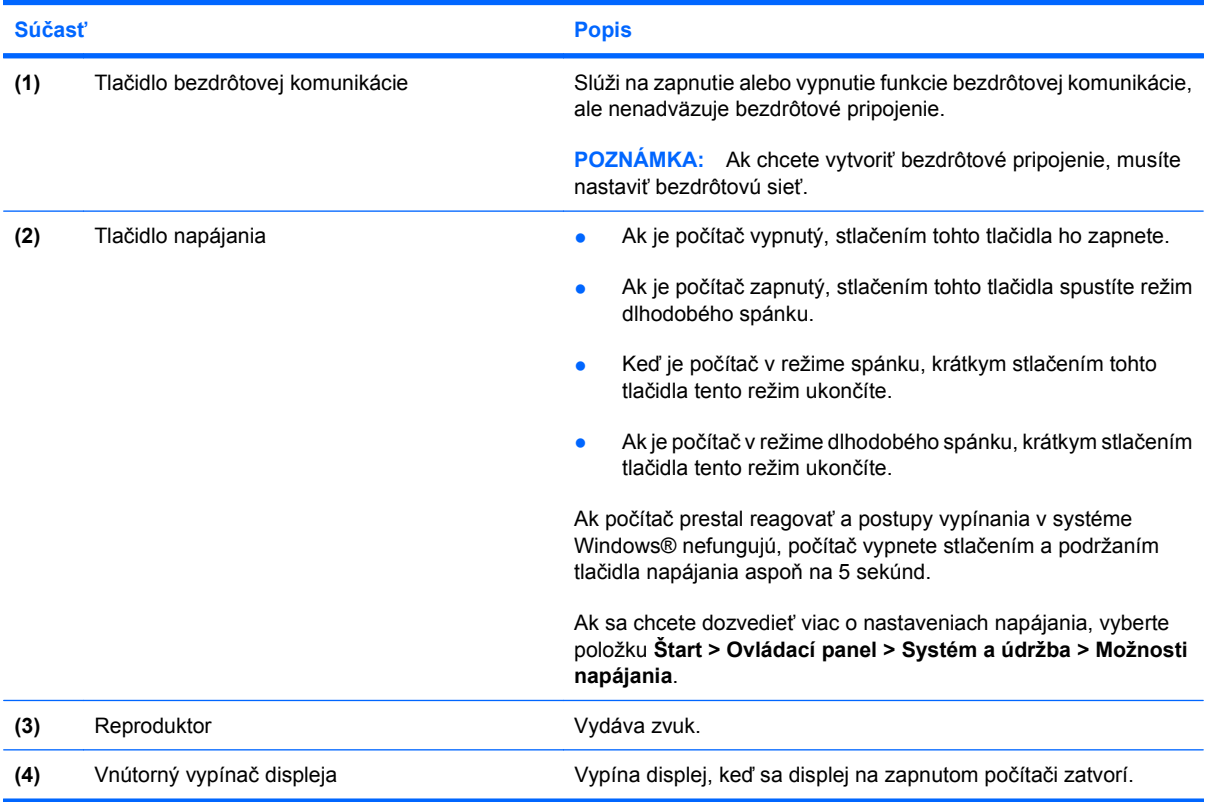

### <span id="page-12-0"></span>**Klávesy**

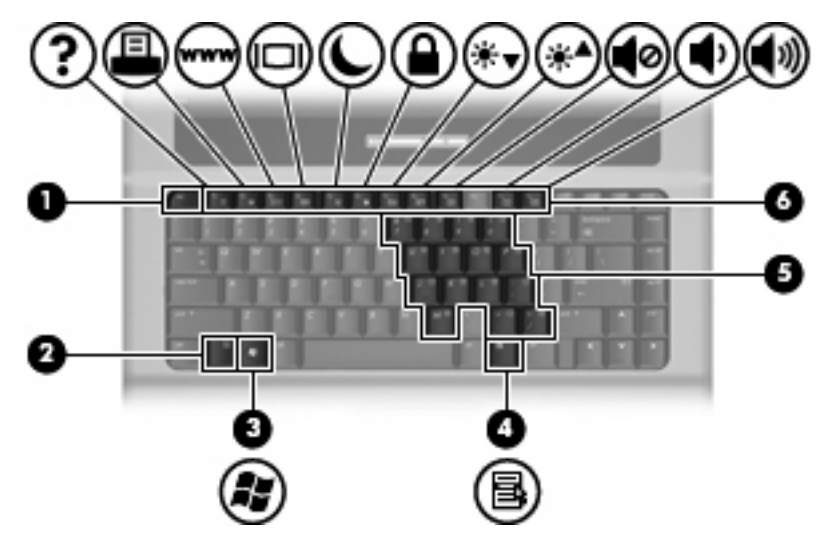

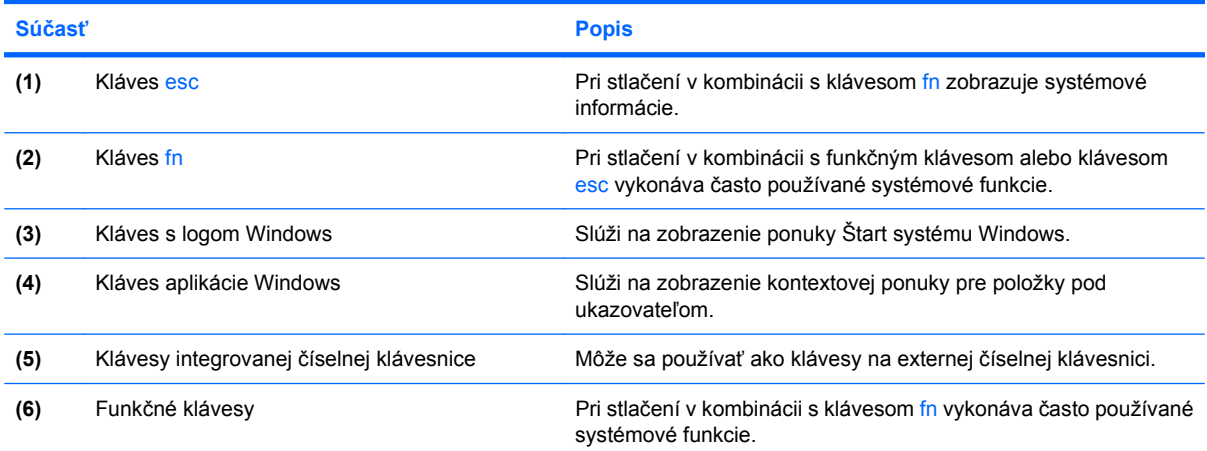

### <span id="page-13-0"></span>**Predné súčasti**

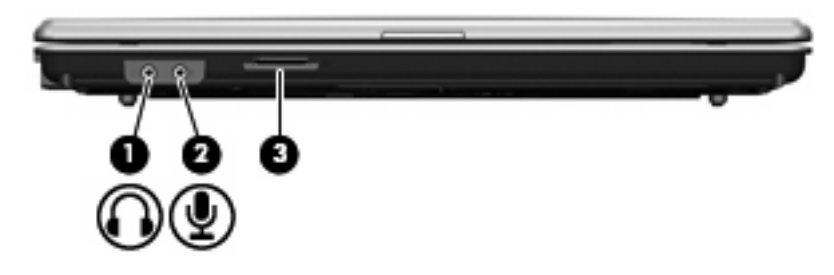

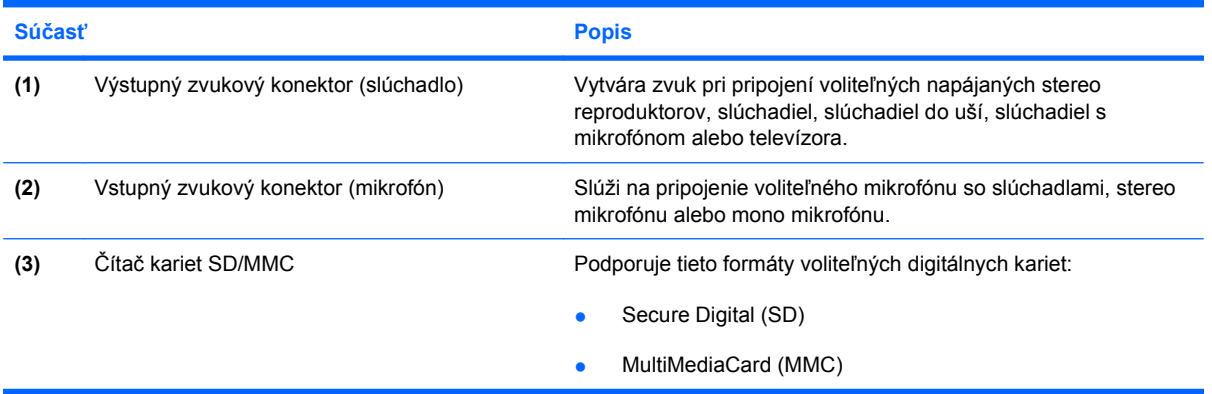

### <span id="page-14-0"></span>**Súčasti na pravej strane**

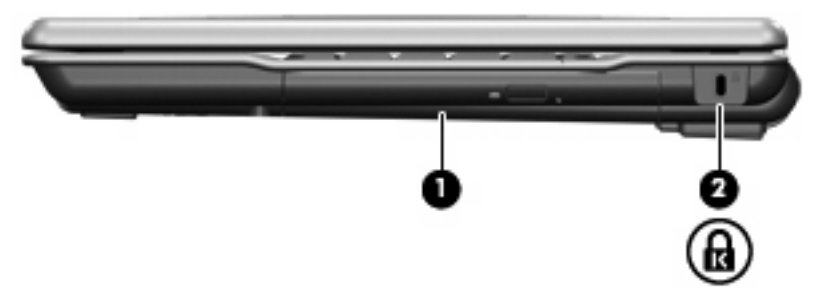

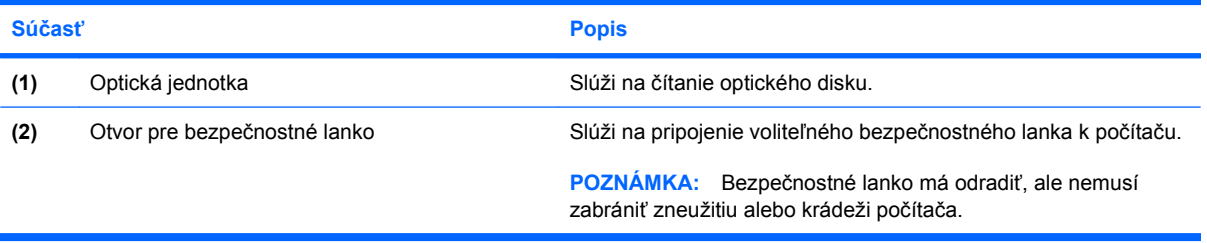

### <span id="page-15-0"></span>**Súčasti na ľavej strane**

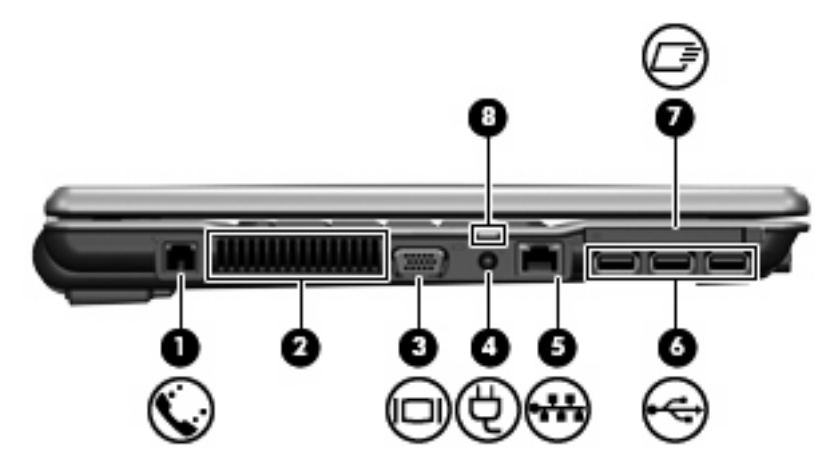

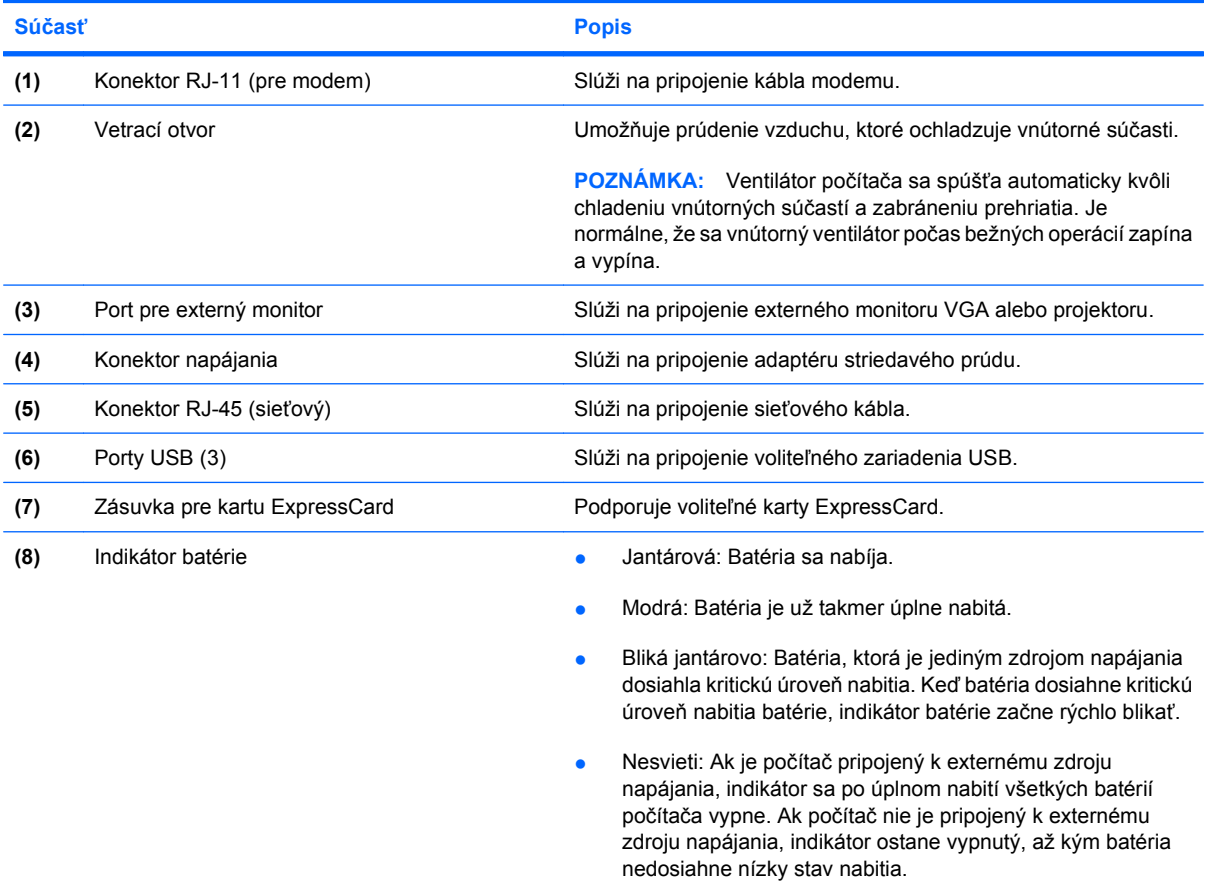

### <span id="page-16-0"></span>**Spodné súčasti**

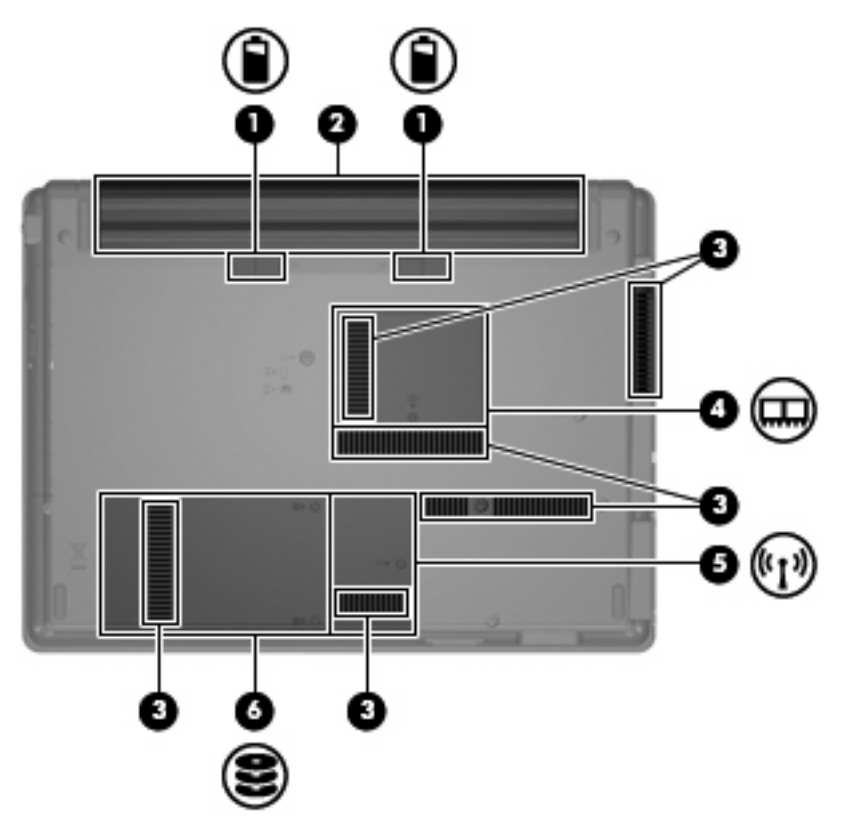

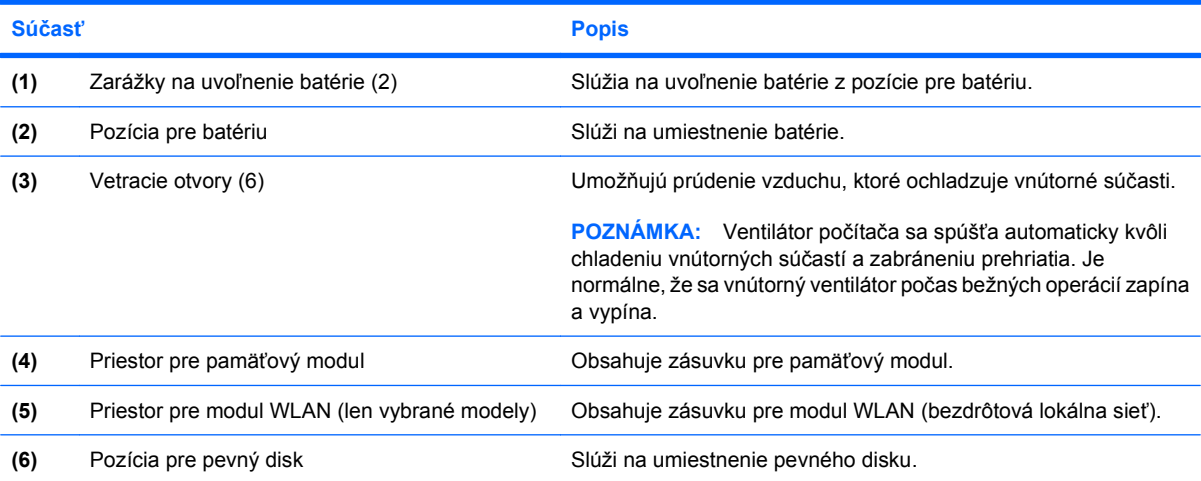

### <span id="page-17-0"></span>**Antény pre bezdrôtovú komunikáciu (len vybrané modely)**

Niektoré modely počítačov sú vybavené najmenej dvomi anténami, ktoré zabezpečujú vysielanie a prijímanie signálov z jedného alebo viacerých zariadení na bezdrôtovú komunikáciu. Tieto antény nie sú z vonkajšej časti počítača viditeľné.

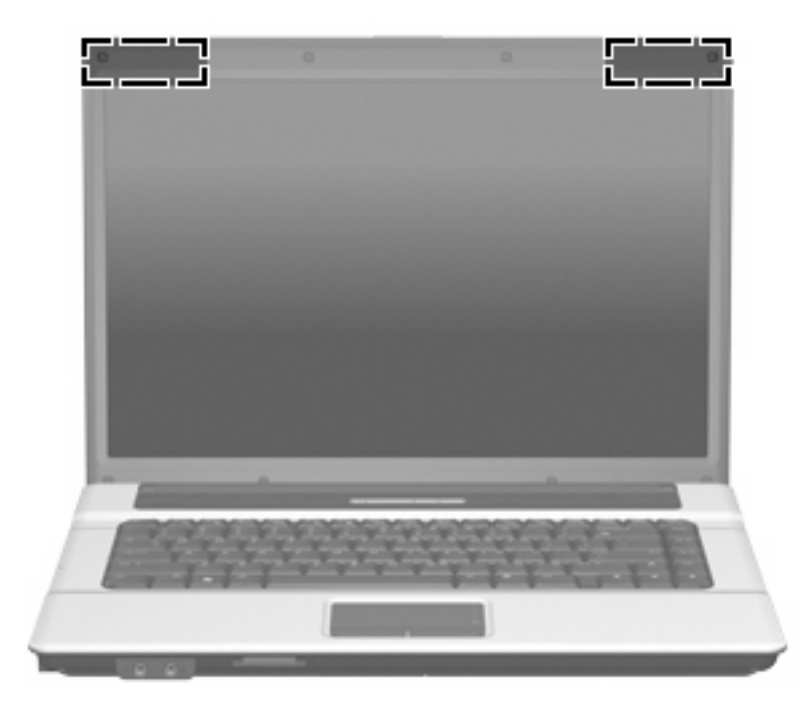

**POZNÁMKA:** Aby šírenie signálu bolo optimálne, oblasti v tesnej blízkosti antén by mali byť bez prekážok.

Regulačné upozornenia pre bezdrôtové zariadenia nájdete v sekcii príručky *Regulatívne, bezpečnostné a environmentálne upozornenia*, ktorá sa týka vašej krajiny alebo regiónu. Tieto upozornenia sa nachádzajú v aplikácii Pomoc a technická podpora.

### <span id="page-18-0"></span>**Ďalšie hardvérové súčasti**

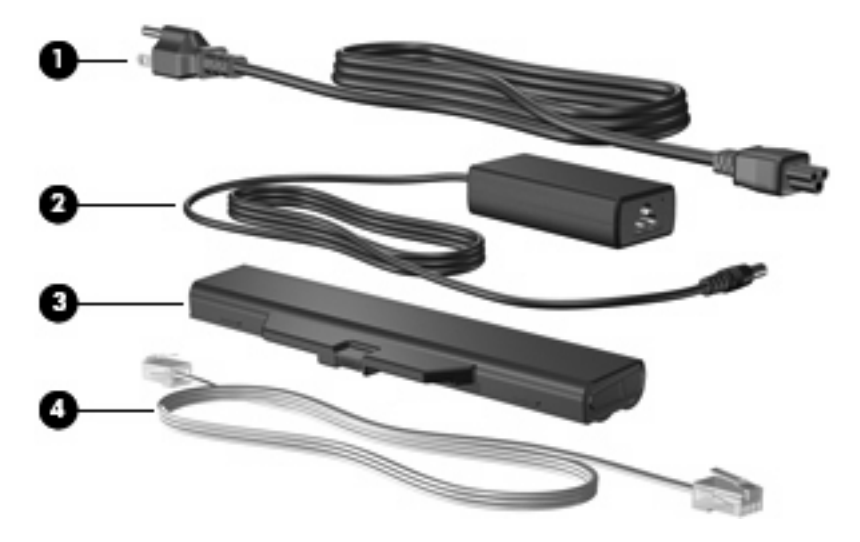

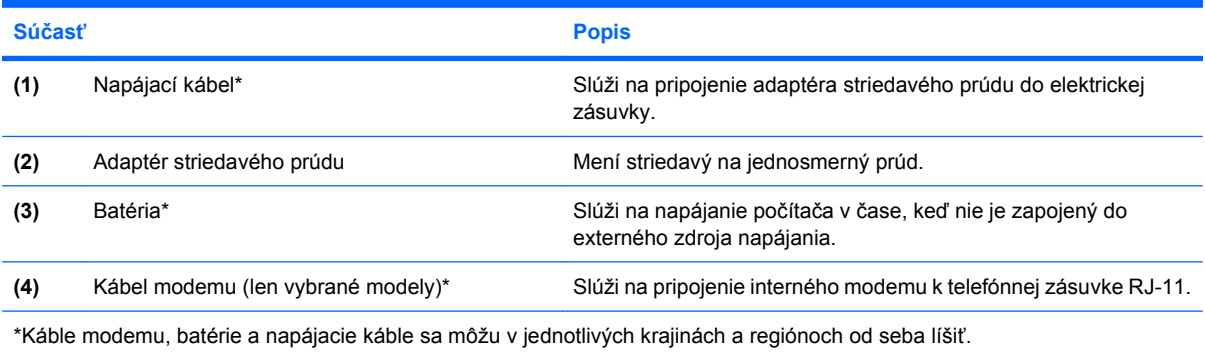

# <span id="page-19-0"></span>**3 Štítky**

Na štítkoch prilepených na počítači sú uvedené informácie, ktoré môžete potrebovať pri odstraňovaní problémov s počítačom, alebo keď cestujete a používate počítač v rôznych krajinách/regiónoch.

- Servisný štítok obsahuje označenie produktu a názov série, sériové číslo (s/n) a výrobné číslo (p/n) počítača. Tieto informácie majte k dispozícii, keď budete kontaktovať technickú podporu. Servisný štítok sa nachádza na spodnej strane počítača.
- Certifikát pravosti spoločnosti Microsoft® obsahuje kód Product Key systému Windows®. Kód Product Key môže byť potrebný pri aktualizácii alebo riešení problémov s operačným systémom. Tento certifikát sa nachádza na spodnej strane počítača.
- Regulačný štítok obsahuje informácie regulačných orgánov o počítači. Regulačný štítok sa nachádza na spodnej strane počítača.
- Štítok o schválení modemu obsahuje informácie regulačného orgánu o modeme a zoznam schvaľovacích značiek vyžadovaný niektorými krajinami, v ktorých bolo použitie modemu schválené. Tieto informácie môžete potrebovať pri ceste do zahraničia. Štítok o schválení modemu je prilepený vnútri pozície na pevný disk.
- Štítky s certifikátom bezdrôtového rozhrania (len vybrané modely) obsahujú informácie o voliteľných bezdrôtových zariadeniach a označenia schválenia pre niektoré krajiny, v ktorých bolo použitie týchto zariadení schválené. Voliteľným zariadením môže byť zariadenie bezdrôtovej siete LAN, širokopásmový bezdrôtový modul HP alebo voliteľné zariadenie Bluetooth®. Ak je počítač vybavený jedným alebo viacerými bezdrôtovými zariadeniami, nachádza sa na ňom tiež jeden alebo viac štítkov s certifikátom. Tieto informácie môžete potrebovať pri ceste do zahraničia. Certifikačný štítok bezdrôtovej komunikácie sa nachádza vo vnútri priestoru pre pamäťový modul.

### <span id="page-20-0"></span>**Register**

### **A**

adaptér striedavého prúdu, identifikácia [13](#page-18-0) antennae [12](#page-17-0) antény pre bezdrôtovú komunikáciu [12](#page-17-0)

### **B**

batéria, identifikácia [13](#page-18-0)

#### **C**

cestovanie s počítačom štítky s certifikátom bezdrôtového rozhrania [14](#page-19-0) štítok o schválení modemu [14](#page-19-0)

#### **Č**

čítač kariet SD/MMC, identifikácia [8](#page-13-0)

#### **F**

funkčné klávesy, identifikácia [7](#page-12-0)

#### **I**

indikátor batérie, identifikácia [10](#page-15-0) indikátor bezdrôtovej komunikácie, identifikácia [5](#page-10-0) indikátor funkcie caps lock, identifikácia [5](#page-10-0) indikátor napájania, identifikácia [5](#page-10-0) indikátory batéria [10](#page-15-0) bezdrôtová komunikácia [5](#page-10-0) caps lock [5](#page-10-0) napájanie [5](#page-10-0)

#### **K**

kábel, napájací [13](#page-18-0) kláves aplikácie, Windows [7](#page-12-0) kláves aplikácie Windows, identifikácia [7](#page-12-0) kláves esc, identifikácia [7](#page-12-0) kláves fn, identifikácia [7](#page-12-0) kláves s logom Windows, identifikácia [7](#page-12-0) klávesy aplikácie systému Windows [7](#page-12-0) číselná klávesnica [7](#page-12-0) esc [7](#page-12-0) fn [7](#page-12-0) funkčné [7](#page-12-0) logo Windows [7](#page-12-0) klávesy integrovanej číselnej klávesnice, identifikácia [7](#page-12-0) kód Product Key [14](#page-19-0) konektor, napájanie [10](#page-15-0) konektor napájania, identifikácia [10](#page-15-0) konektor pre mikrofón (vstup zvuku) [8](#page-13-0) konektor RJ-11 (pre modem), identifikácia [10](#page-15-0) konektor RJ-45 (sieťový), identifikácia [10](#page-15-0) konektory RJ-11 (pre modem) [10](#page-15-0) RJ-45 (sieťový) [10](#page-15-0) vstup zvuku (mikrofón) [8](#page-13-0) zvukový výstup (slúchadlo) [8](#page-13-0)

#### **N**

napájací kábel, identifikácia [13](#page-18-0) názov produktu a výrobné číslo, počítač [14](#page-19-0)

#### **O**

oblasti posúvania, TouchPad [4](#page-9-0)

operačný systém kód Product Key [14](#page-19-0) štítok Certifikát pravosti spoločnosti Microsoft [14](#page-19-0) optická jednotka, identifikácia [9](#page-14-0) otvor pre bezpečnostné lanko, identifikácia [9](#page-14-0) otvory bezpečnostné lanko [9](#page-14-0)

#### **P**

port pre externý monitor, identifikácia [10](#page-15-0) port pre monitor, externý [10](#page-15-0) porty externý monitor [10](#page-15-0) USB [10](#page-15-0) porty USB, identifikácia [10](#page-15-0) pozícia pre batériu [11,](#page-16-0) [14](#page-19-0) pozícia pre pevný disk, identifikácia [11](#page-16-0) pozície batéria [11,](#page-16-0) [14](#page-19-0) pevný disk [11](#page-16-0) priestor modul WLAN [11](#page-16-0) pamäťový modul [11](#page-16-0) priestor pre modul WLAN, identifikácia [11](#page-16-0) priestor pre pamäťový modul, identifikácia [11](#page-16-0)

#### **R**

regulačné informácie regulačný štítok [14](#page-19-0) štítky s certifikátom bezdrôtového rozhrania [14](#page-19-0) štítok o schválení modemu [14](#page-19-0) reproduktor, identifikácia [6](#page-11-0)

### **S**

sériové číslo, počítač [14](#page-19-0) servisný štítok [14](#page-19-0) slúchadlový konektor (výstup zvuku) [8](#page-13-0) súčasti ďalší hardvér [13](#page-18-0) ľavá strana [10](#page-15-0) pravá strana [9](#page-14-0) predné [8](#page-13-0) spodné [11](#page-16-0) vrchné [4](#page-9-0)

### **Š**

štítky Bluetooth [14](#page-19-0) certifikát bezdrôtového rozhrania [14](#page-19-0) Certifikát pravosti spoločnosti Microsoft [14](#page-19-0) regulačné [14](#page-19-0) servisný štítok [14](#page-19-0) schválenie modemu [14](#page-19-0) WLAN [14](#page-19-0) štítok Bluetooth [14](#page-19-0) štítok Certifikát pravosti [14](#page-19-0) štítok Certifikát pravosti spoločnosti Microsoft [14](#page-19-0) štítok o schválení modemu [14](#page-19-0) štítok s certifikátom bezdrôtového rozhrania [14](#page-19-0) štítok WLAN [14](#page-19-0)

### **T**

tlačidlá bezdrôtová komunikácia [6](#page-11-0) napájanie [6](#page-11-0) TouchPad [4](#page-9-0) tlačidlo bezdrôtovej komunikácie, identifikácia [6](#page-11-0) tlačidlo napájania, identifikácia [6](#page-11-0) TouchPad identifikácia [4](#page-9-0) oblasti posúvania [4](#page-9-0) tlačidlá [4](#page-9-0)

### **U**

uvoľňovacie zarážky, batéria [11](#page-16-0)

#### **V**

vetracie otvory, identifikácia [10](#page-15-0), [11](#page-16-0) vnútorný vypínač, identifikácia [6](#page-11-0) vnútorný vypínač displeja, identifikácia [6](#page-11-0) vstupný zvukový konektor (mikrofón), identifikácia [8](#page-13-0) výstupný zvukový konektor (slúchadlo), identifikácia [8](#page-13-0)

### **Z**

zarážky, uvoľnenie batérie [11](#page-16-0) zarážky na uvoľnenie batérie, identifikácia [11](#page-16-0) zariadenie WLAN [14](#page-19-0) zásuvka pre kartu ExpressCard, identifikácia [10](#page-15-0) zásuvky čítač kariet SD/MMC [8](#page-13-0) ExpressCard [10](#page-15-0) modul WLAN [11](#page-16-0) pamäťový modul [11](#page-16-0)

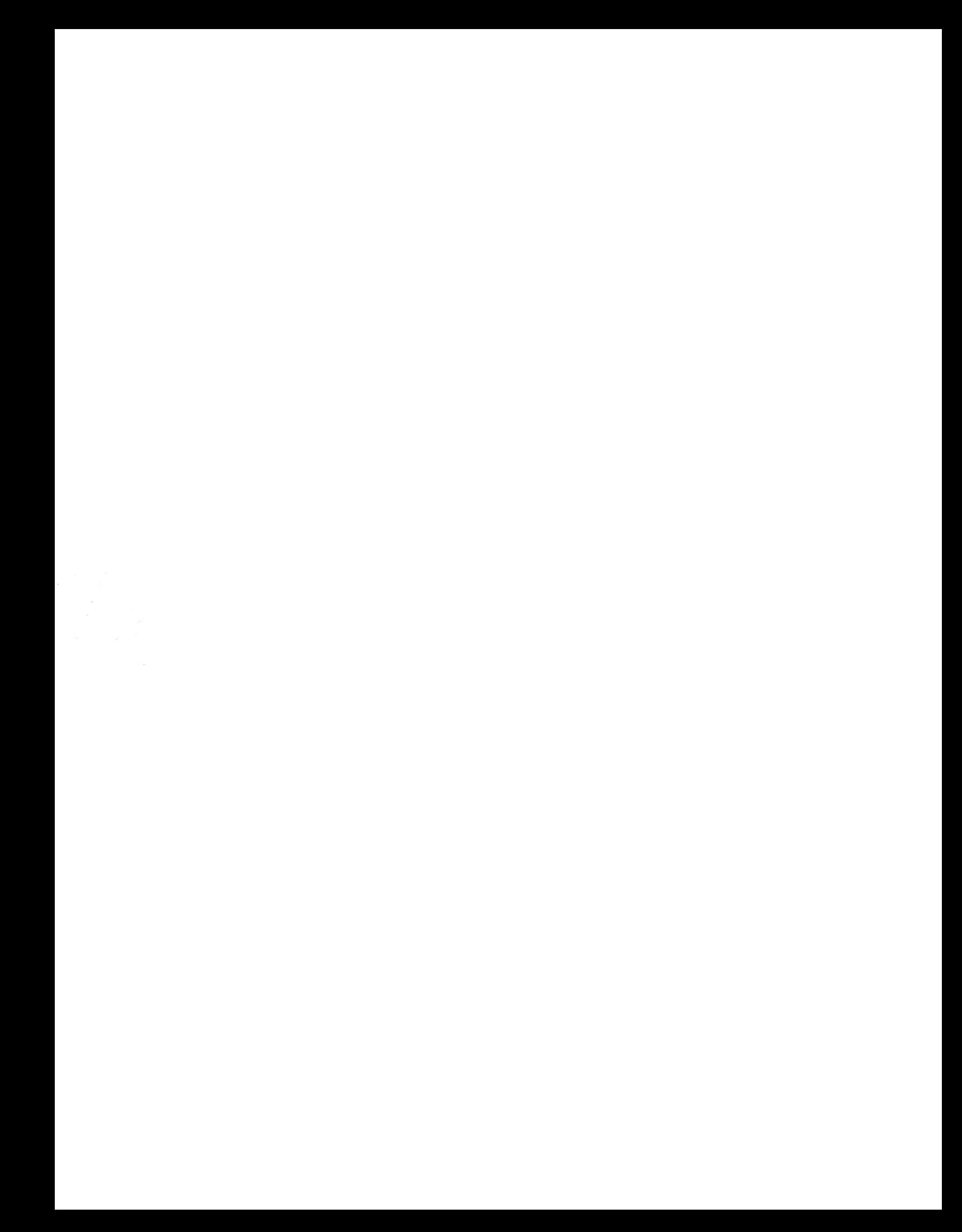